# Alpha - Online

Teilnahme an Zoom-Meeting

### Geeignete Endgeräte:

- Am besten Smartphone (Android oder Iphone) empfohlen
- Tablets (mit Kamera)
- Laptop und PC (mit Kamera und Mikrofon)

### Netzwerk

- Normales WLAN reicht in der Regel aus, stabiler ist eine LAN-Verbindung
- Achtung: Über mobile Daten wird viel Datenvolumen verbraucht.

# Handy oder Tablet: App - installieren (einmalig):

- Die "Zoom Cloud Meeting" App installieren
	- o Android unter: https://play.google.com/store/apps/details?id=us.zoom.videomeetings o Iphone:
		- https://apps.apple.com/us/app/id546505307
- Eventuell werdet ihr bei der Installation nach Berechtigungen gefragt: Diesen Berechtigungen zustimmen.
- Die App nicht starten.

# Laptop oder PC:

- Zoom-Client für Meetings installieren https://zoom.us/download# client\_4meeting
- Alternativ: Der Zoom-Client wird automatisch heruntergeladen, wenn ihr das erste Mal an einem Zoom-Meeting teilnehmt, in dem ihr den Link klickt, siehe unten.

# Teilnehmen

- Akku-Ladestand beachten, möglichst ganz aufladen oder mit eingestecktem Ladekabel teilnehmen.
- Ihr bekommt vom Gastgeber einen Link zu Alpha-Online (Email oder Messenger).
- Auf den Link klicken
- Evtl. kommt eine Anfrage "Öffnen mit" Dann auf zoom-Button klicken
- Es öffnet sich ein Fenster: "Geben Sie bitte Ihren Namen ein" Euren Namen eingeben
- Danach kommen eventuell noch Berechtigungsfragen: Diesen allen zustimmen.

Ihr seid jetzt im Meeting

- Euer Mikro anschalten Unten links auf Knopf "An Audio teilnehmen" klicken
- Falls die Menuzeile unten nicht sichtbar ist,
- Dann auf die erscheinende Fläche "Via Geräte-Audio anrufen"
- Eure Kamera anschalten Auf den Knopf "Video starten"

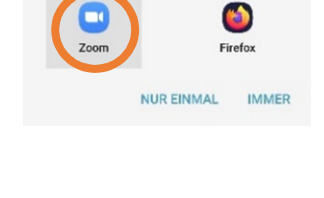

Öffnen mit

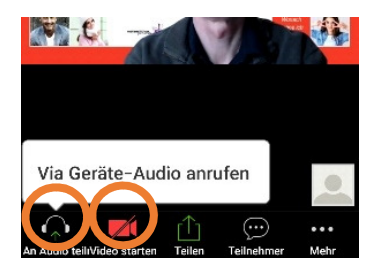

Und los geht es.

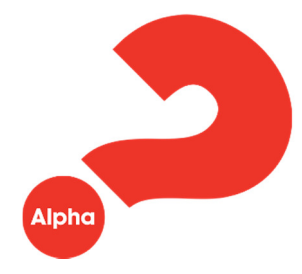